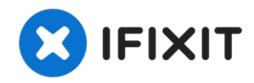

# How to check the Battery Health on iPad with a PC

**Battery Health** 

Written By: Javen

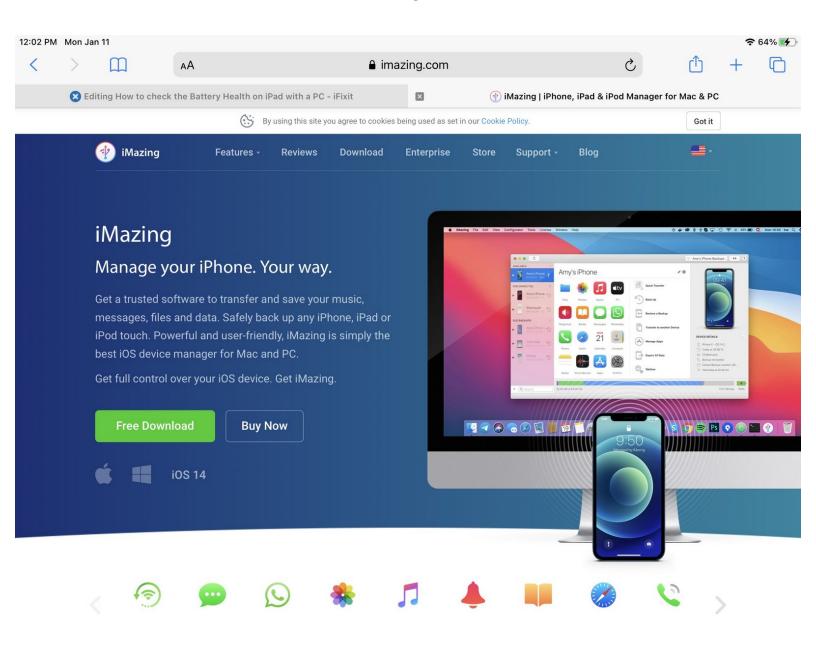

### **INTRODUCTION**

To better assess if you need to replace your battery, or double check the status of the new battery you've installed, this guide will help you to check your iPad's battery health using iMazing.

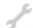

# **TOOLS:**

- Windows Computer (1)
- Lightning to USB Charging Cable (1)

## Step 1 — Installing iMazing

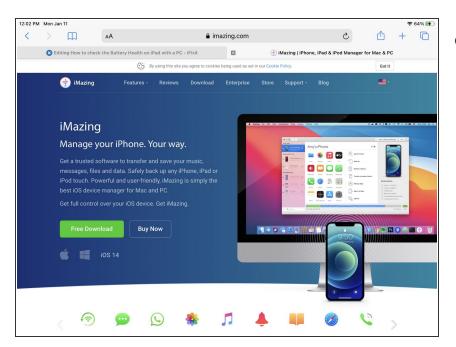

Install <u>iMazing</u>

### Step 2 — Finding Battery health

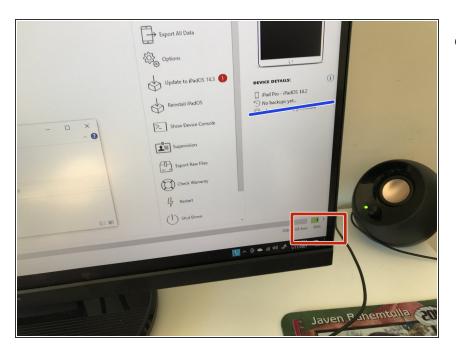

 click on the battery icon on the corner of the app

# Step 3 — Checking Battery health

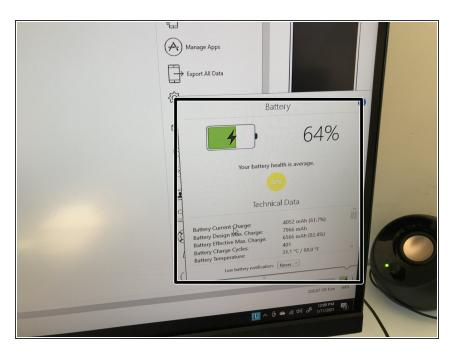

View the information that is given

IF you would like more functionality from iMazing you can buy it for a very low price